# Features and how to book

How and when to use features available from our online webcasting service and steps to book your event.

### List of features available

- 1. **Slides:** load and advance PowerPoint slides during the presentation.
- 2. **Media files:** load and play a clip during a live presentation, i.e. .mp3 or .mp4 file.
- 3. **Chapters:** display a 'table of contents' during the archive period of your event.
- 4. **Resource list:** enables participants to download documents from a window within your event or access URLs or podcasts.
- 5. **Contact us:** an easy means for viewers to contact you via an email address.
- 6. Questions and answers: allow viewers to see answers from the presenter / moderator.
- 7. **Polling:** create an interactive poll with participants. Results may be shared with participants or hidden.
- 8. **Event moderator:** support from a BT Event Manager to advance the slides and manage the collaboration activity during the event.

#### Things you need to know to book

- BT billing number (EB number).
- Cost Centre.
- Streaming package required: Live video or live audio only event.
- Streaming production required: On-site or remote.
- Event details: Name, date, time.
- Approx. number of webcast viewers.
- Whether password to access streaming event is required.
- Audience registration page details.
- Player page options. Previous design or new.

8

Note: Some steps, screenshots and options may differ slightly depending on the application, browser, operating system and software version you are using.

## How to book BT Managed Streaming

1. Simply complete the booking form on this webpage.

| □ Live Audio (no video)<br>□ Live Video                       |
|---------------------------------------------------------------|
| On-site     Remotely produced via conferencing     connection |
| via <u>Kollective</u> ECDN  Public Internet Delivery Only     |
|                                                               |

- 2. Then send to btc.streaming@bt.com.
- 3. You will receive a confirmation once your meeting is booked.

## Learn more

For more information email: btc.streaming@bt.com. Discover more at the <u>BT support centre ></u>

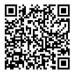